### 1.1 **Comment interpréter un gel ?**

Menu Gel - Interpréter Gel

Les génotypages sont saisis normalement en entrant la taille des fragments considérés comme allèles. Gemma identifie ensuite les n° des allèles considérés si la taille saisie est dans une **fourchette** de variation prédéfinie autour de la taille moyenne d'un allèle existant. Si aucun allèle n'a été défini pour une telle taille, Gemma retourne 0 comme numéro d'allèle. D'une manière générale, l'interprétation des génotypes correspond à 5 phases successives :

- 1. **L'interprétation des profils** et la saisie de la taille des pics considérés comme allèle.
- 2. **La mise à jour des tailles courantes** de chaque allèle présent sur un gel donné, afin de prendre en compte les variations d'électrophorèse d'un gel à l'autre.
- 3. **L'identification des allèles, par identification du numéro** d'allèle correspondant aux pics saisis.
- 4. **La validation des génotypes**, et le report des numéros d'allèles dans la table [TYPAGES]. A ce stade la table [PIC ALLELE] peut également être enrichi par les tailles réellement observées pour chaque allèle sur le gel qui vient d'être interprété.
- 5. **La vérification mendélienne des typages**.

Pour mémoire : chaque allèle est caractérisé par un numéro, une taille courante, une taille moyenne et un label (un nom) :

- La taille de référence correspond par exemple au nombre de base du fragment séquencé. Elle ne correspond d'ailleurs pas forcément à celle calculée par GNESCAN.
- La taille courante correspond à la taille observée (ou fixée manuellement) sur le dernier gel interprété.
- La taille moyenne correspond à la moyenne des tailles observées pour cet allèle. La table [PICS ALLELE] stockant toutes les tailles réellement observées est mise à jour à la fin des interprétations de gel si l'utilisateur le souhaite. Il est de plus possible de considérer que ces tailles moyennes sont valables dans les conditions données, par exemple sur un 377, et que d'autres moyennes sont à calculer et utiliser sur un autre appareil, ou lors d'une électrophorèse sur des gels plus courts.
- Le label est libre, il peut être un numéro (si l'on a re-numéroté les allèles), une taille, un nom (RN-,Rn+,...). Pour information, il est possible de visualiser des typages soit en utilisant le numéro, soir en utilisant le label. La saisie d'une taille dans le label permet donc de visualiser les génotypages en utilisant une taille.

Il existe plusieurs manières pour saisir l'interprétation d'un gel :

- 1. la saisie manuelle
- 2. la saisie automatique à partir de un ou plusieurs fichiers
- 3. la saisie graphique pour un gel RH seulement.

Ces types d'interprétation ne diffèrent que par la façon dont sont déterminées ou saisies les tailles des pics considérés comme allèle, et par la manière dont les tailles courantes des allèles sont mises à jour.

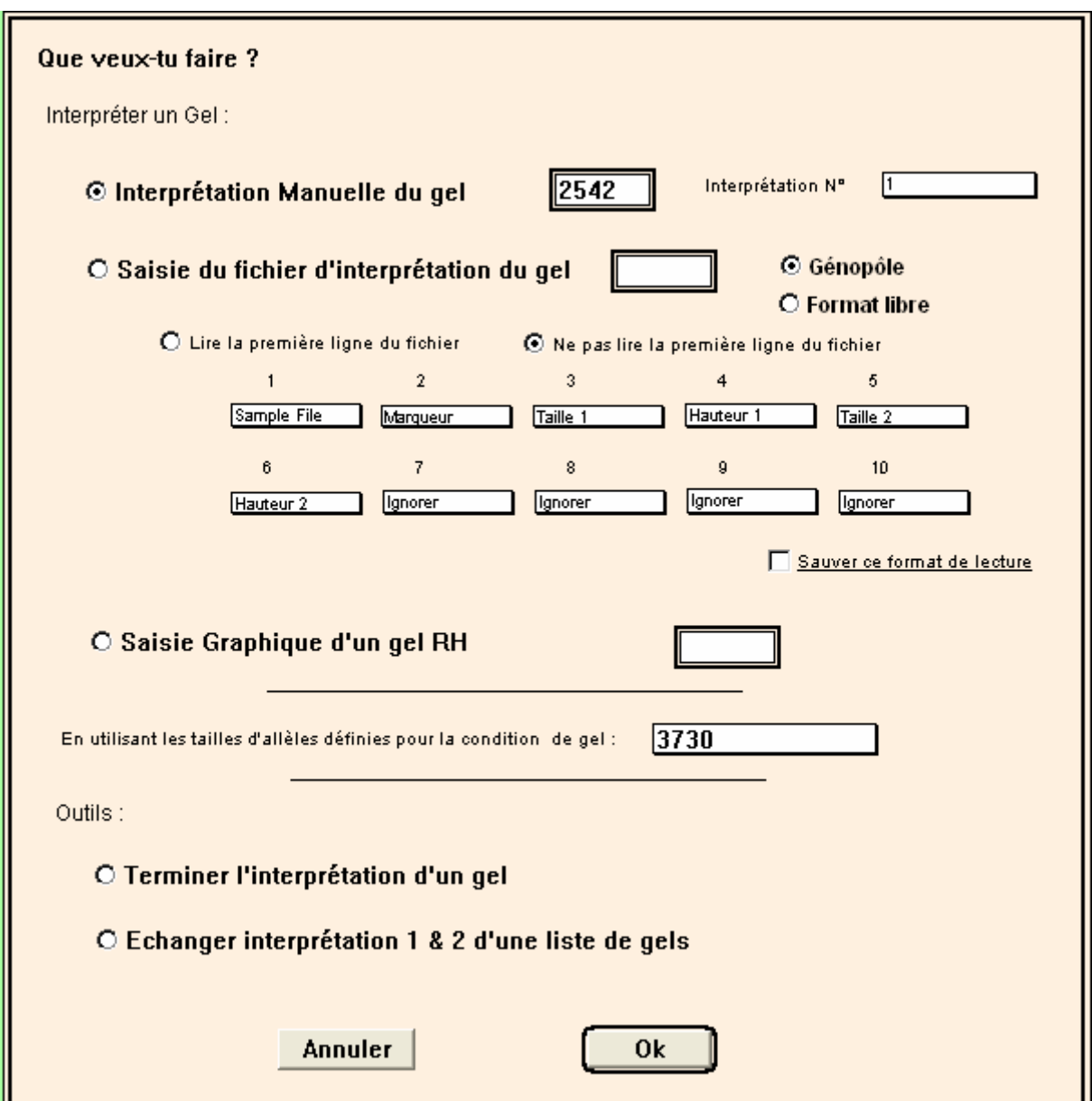

## 1.2 **Interprétation manuelle du gel**

Choisir l'option Interprétation Manuelle du gel, saisir le numéro du gel, choisir le numéro d'interprétation (1,2 ou finale), choisir la condition du gel et cliquer sur le bouton OK. Il est alors possible d'interpréter le gel en saisissant manuellement la taille des pics considérés comme allèles.

#### **Attention :**

- Pour un animal homozygote, il faut saisir deux fois la valeur de l'allèle.
- Lorsque Gemma a identifié le numéro des allèles saisis par l'utilisateur ou déterminés par l'interprétation automatique, **le GÉNOTYPE devient automatiquement validable** (case Valider cochée). Ces typages validables (A valider) seront reportés dans la table [TYPAGES] lors de la validation du gel (bouton Valider) et écraseront donc les éventuels génotypes déjà stockés dans la table [TYPAGES].

Les typages non validables sont uniquement stockés dans la table [GELS] sans modifier les fiches de typage correspondantes.

• **Les GÉNOTYPES recopiés dans la table [TYPAGES] sont automatiquement vérifiés quant à la compatibilité MENDÉLIENNE**, et le résultat de cette vérification est stocké dans le statut et dans la rubrique Informativité (Cf. Menu fichier -Codes des statuts).

Exemple pour l'interprétation 1 :

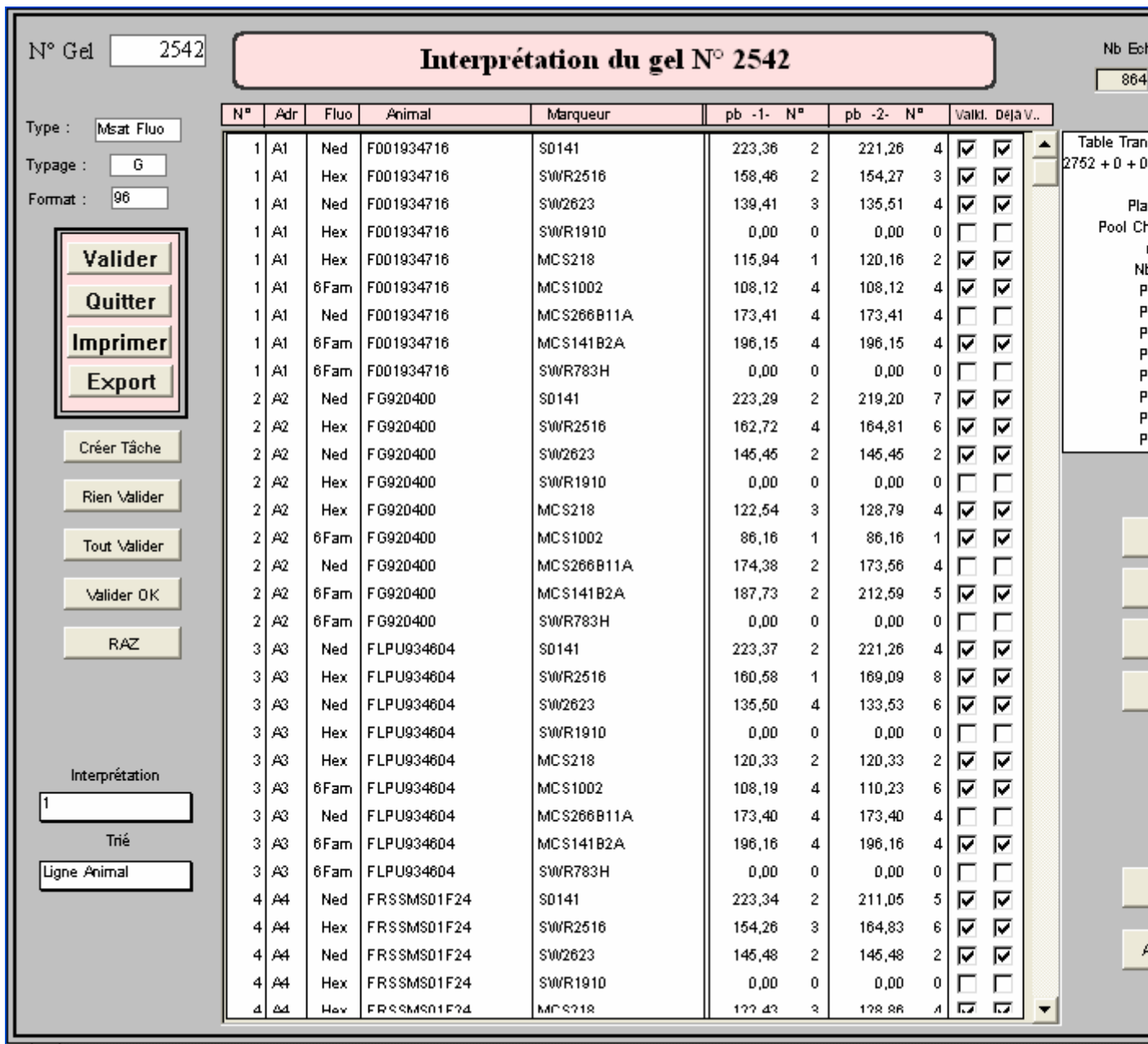

Sont visualisés :

- Taille Allèle 1 : [PUITS\_GELS]Taille 1
- Numéro de l'allèle 1 : [PUITS\_GELS]Allèle 1
- Taille de l'allèle 2 : [PUITS\_GELS]Taille 2
- Numéro de l'allèle 2 : [PUITS\_GELS]Allèle 2
- Colonne "Valid" : [PUITS\_GELS]A Reporter
- Colonne "DéjàV." : [PUITS\_GELS]Reporté Typage

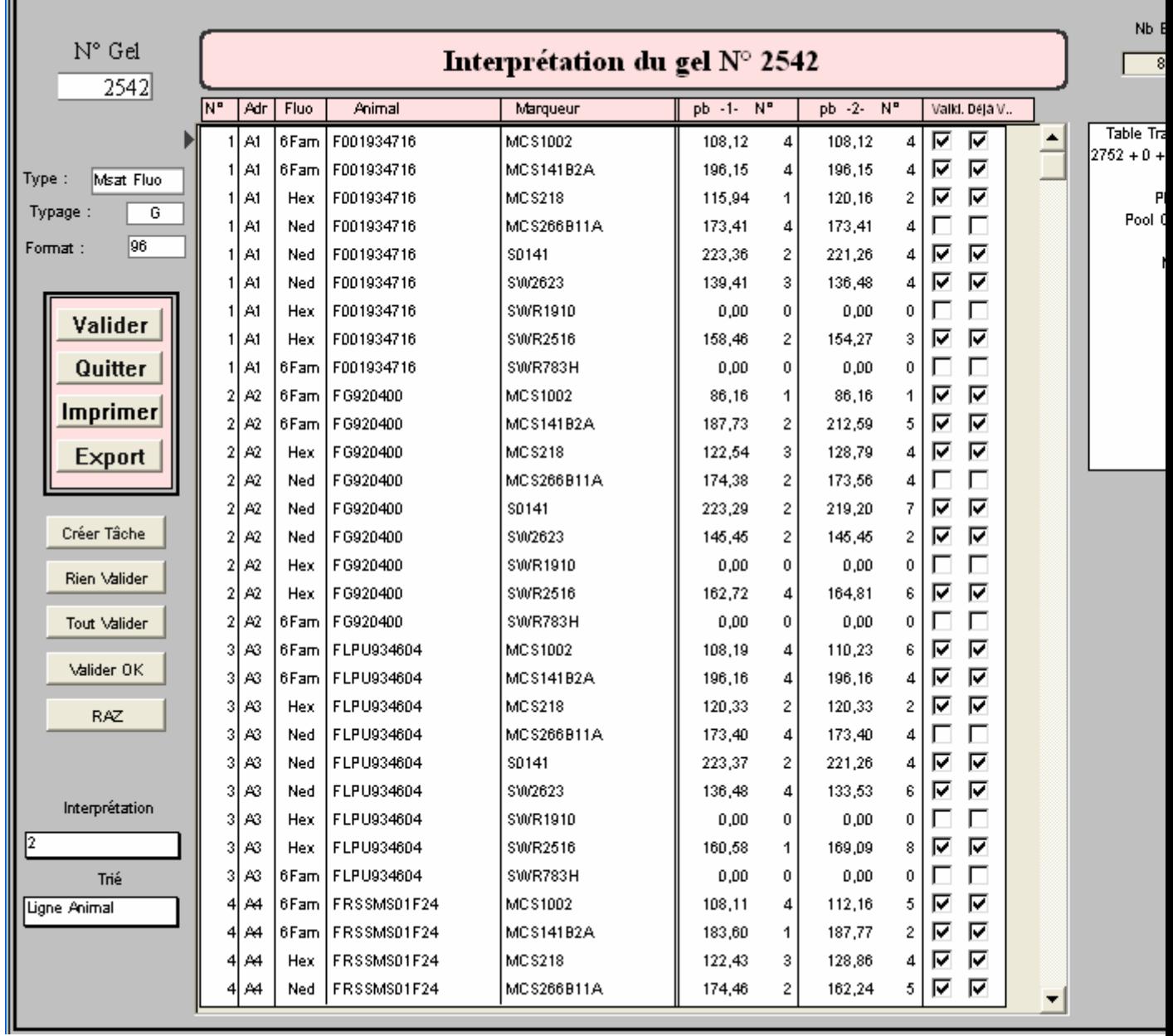

# Exemple pour l'interprétation 2 :

Sont visualisés :

- Taille Allèle 1 : [PUITS\_GELS]Taille 1b
- Numéro de l'allèle 1 : [PUITS\_GELS]Allèle 1b
- Taille de l'allèle 2 : [PUITS\_GELS]Taille 2b
- Numéro de l'allèle 2 : [PUITS\_GELS]Allèle 2b
- Colonne "Valid" : [PUITS\_GELS]A Reporter 2
- Colonne "DéjàV." : [PUITS\_GELS]Reporté Typage

Exemple pour l'interprétation finale :

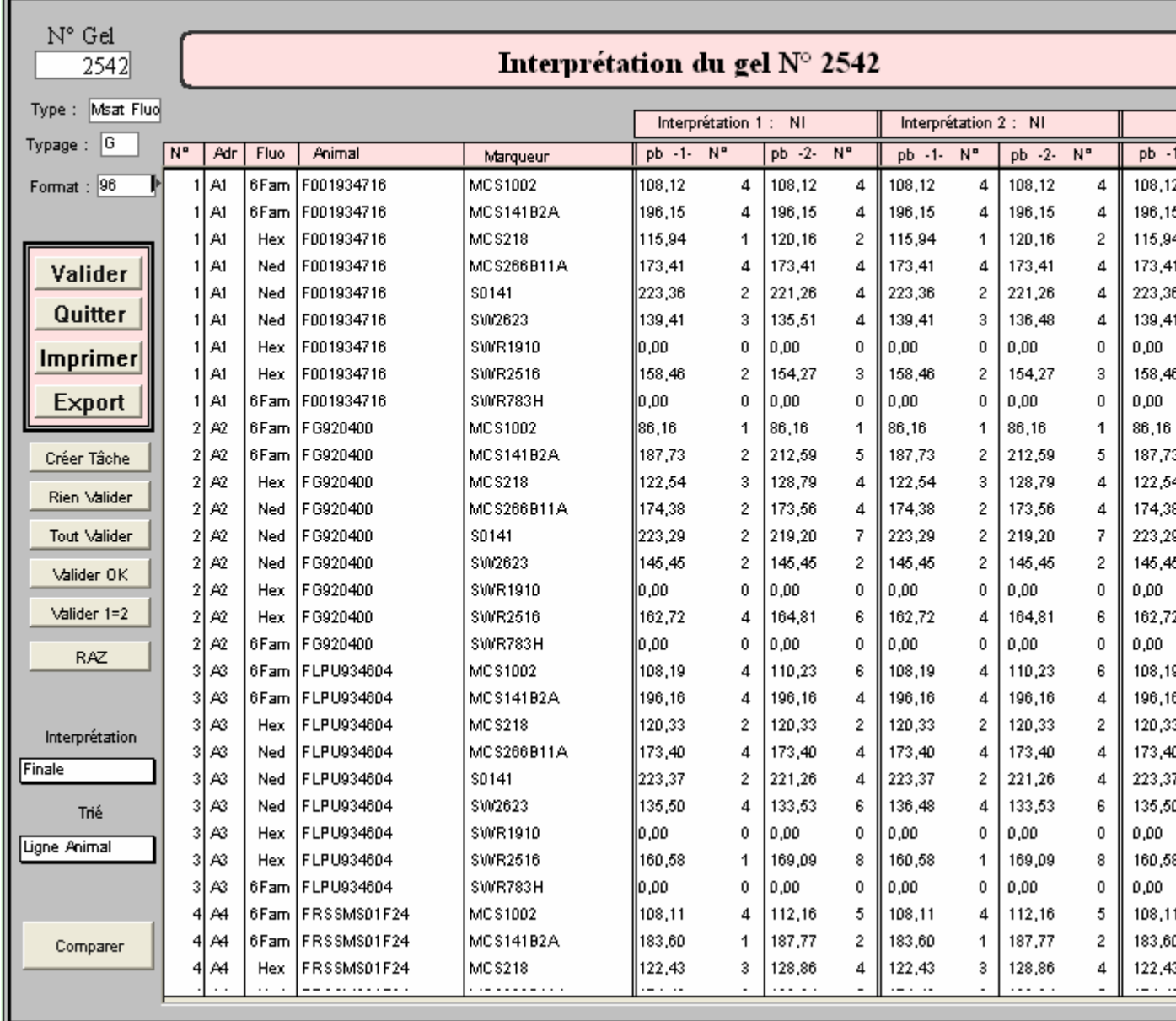

#### 1.2.1 **A quoi servent les différents boutons lors d'une interprétation manuelle ?**

- Valider : ce bouton entraîne le report dans la table [TYPAGES] des tests à valider.
- Quitter : ce bouton permet de terminer ou de suspendre l'interprétation du Gel.
- Imprimer : ce bouton permet d'imprimer l'interprétation du Gel.
- Exporter : ce bouton permet d'exporter au format Ascii ou au format 4D.
- Créer tache : ce bouton permet de créer une nouvelle tâche, par exemple pour afficher une liste de marqueurs, d'allèles, de pics du séquenceur ...
- Rien Valider (marche sur la sélection) : ce bouton initialise à faux les indicateurs "A Reporter" pour l'interprétation choisie ("A Reporter" pour l'interprétation 1, "A Reporter2" pour l'interprétation 2).
- Tout Valider (marche sur la sélection) : ce bouton initialise à Vrai les indicateurs "A Reporter" pour l'interprétation choisie ("A Reporter" pour l'interprétation 1, "A Reporter2" pour l'interprétation 2).
- Valider OK (marche sur la sélection) : ce bouton initialise à Vrai les indicateurs "A Reporter" pour l'interprétation choisie ("A Reporter" pour l'interprétation 1, "A Reporter2" pour l'interprétation 2) pour les tests non douteux et pour ceux qui ont un des deux allèles non nul.
- RAZ : ce bouton permet de mettre tous les allèles et taille d'allèle à 0 pour un typage Génétique, à -1 pour un typage RH. Les indicateurs douteux et a reporter sont initialisés à faux, ceci pour l'interprétation choisie. ("allèle 1" pour interprétation 1 ou "allèle 1b" pour l'interprétation 2)
- Interprétation : permet d'aller d'une interprétation à une autre. L'utilisateur peut également visualiser la traçabilité (dernière option).
- Trié : permet de trier les puits de différentes manières.
- Un marqueur : ce bouton permet de choisir un marqueur, et de n'afficher que les tests concernant ce marqueur.
- Un animal : ce bouton permet de choisir un animal, et de n'afficher que les tests concernant cet animal.
- Tout voir : ce bouton permet de sélectionner tous les marqueurs et tous les animaux. Il permet de réafficher tous les tests du gel.
- Chercher : ce bouton permet à l'utilisateur de sélectionner les tests qui satisfont un ou plusieurs critères à choisir. Quand on demande plusieurs choix, Gemma fait un ET entre chaque critère demandé. La sélection peut se faire sur les puits déjà sélectionnés (cliquer sur "Dans sélection") ou sur tous les puits du gel (cliquer sur "Dans tout le gel"). Vous pouvez également utiliser "Autres critères" pour construire votre sélection comme c'est expliqué dans ?).

Bouton chercher pour l'interprétation 1 :

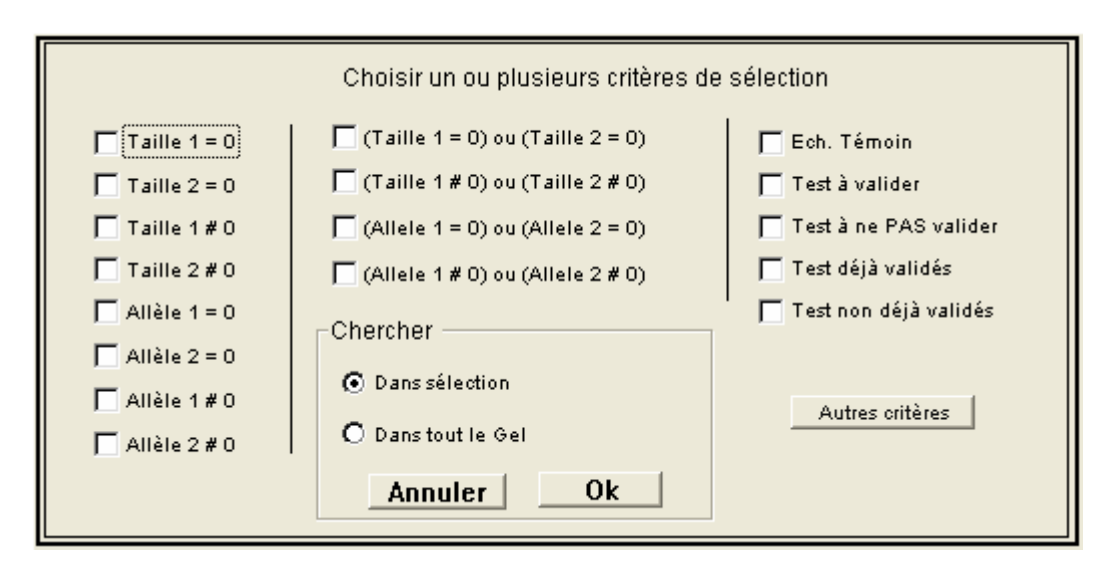

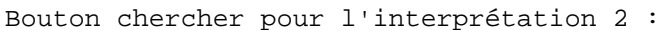

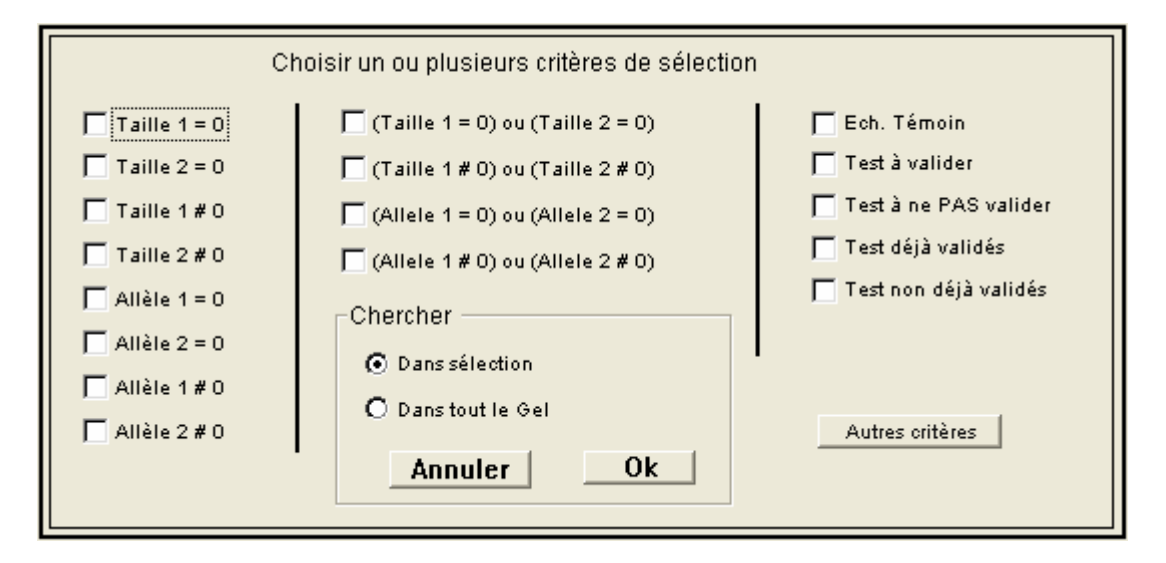

Bouton Chercher pour l'interprétation finale :

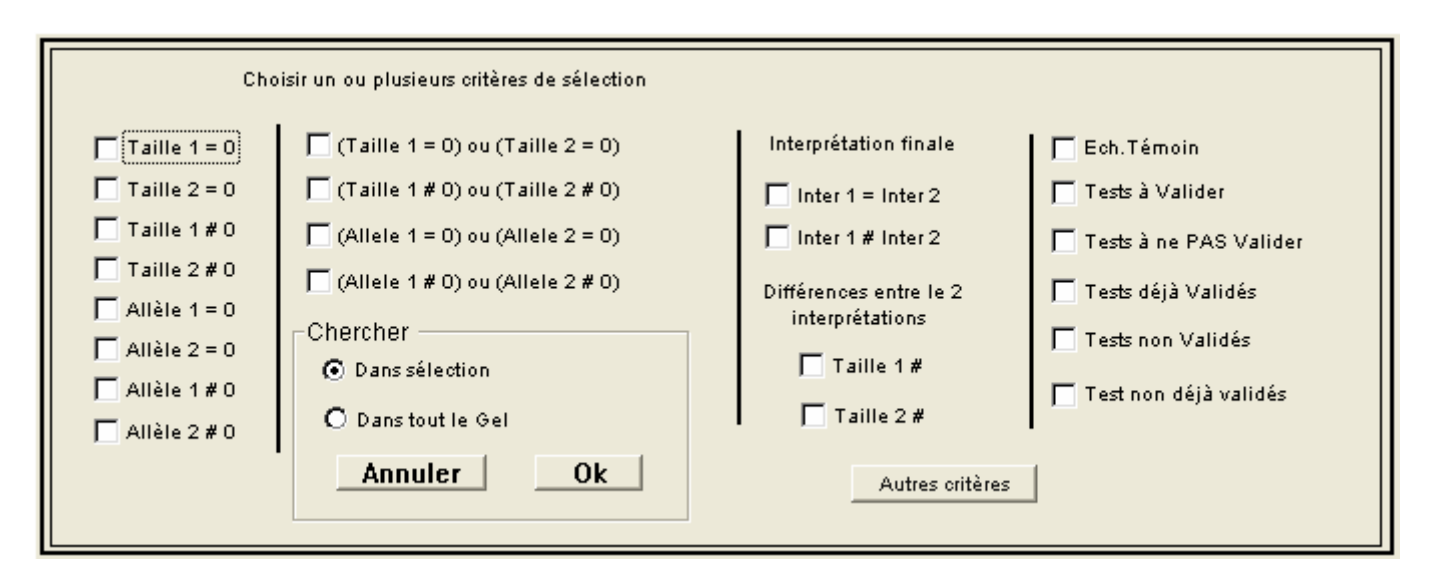

• Voir Allèles (marche sur la sélection) : ce bouton permet d'afficher les tailles des allèles correspondant au marqueur du test courant, c'est à dire du test sur lequel est placée la souris.

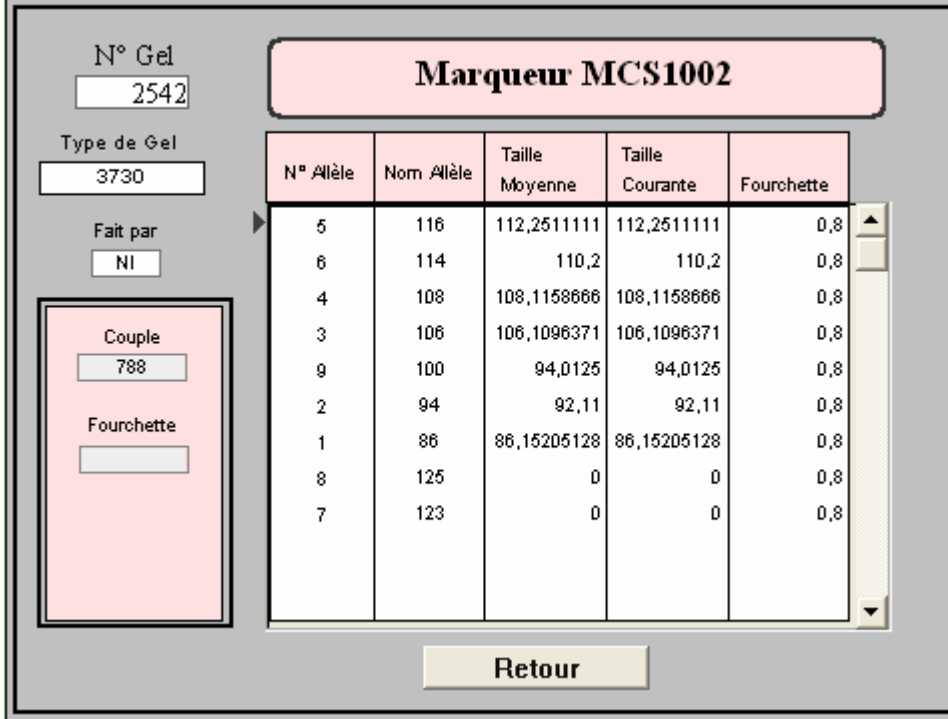

Attention, les tailles visualisées sont celles pour le **type de gel indiqué** (ici 3730).

Vous pouvez modifier la taille d'un allèle en double cliquant dessus.

- Assigner Allèles (marche sur la sélection) : ce bouton permet de réassigner les allèles, par exemple après avoir modifié manuellement la taille courante d'un ou plusieurs allèles.
- Pour l'interprétation finale, 2 boutons supplémentaires sont proposés :
	- 1. Comparer :

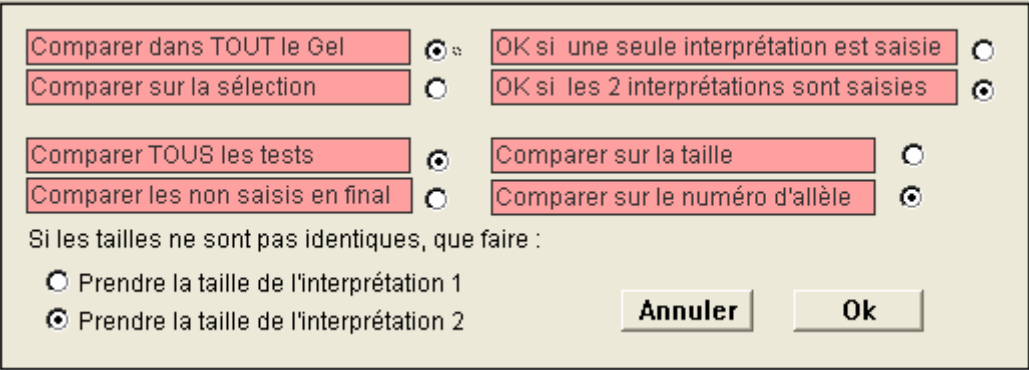

2. Valider 1=2 :

**1.3 Saisie automatique à partir d'un ou plusieurs fichiers** 

Les interprétations lues dans un ou plusieurs fichiers vont dans l'interprétation 2 du gel traité.

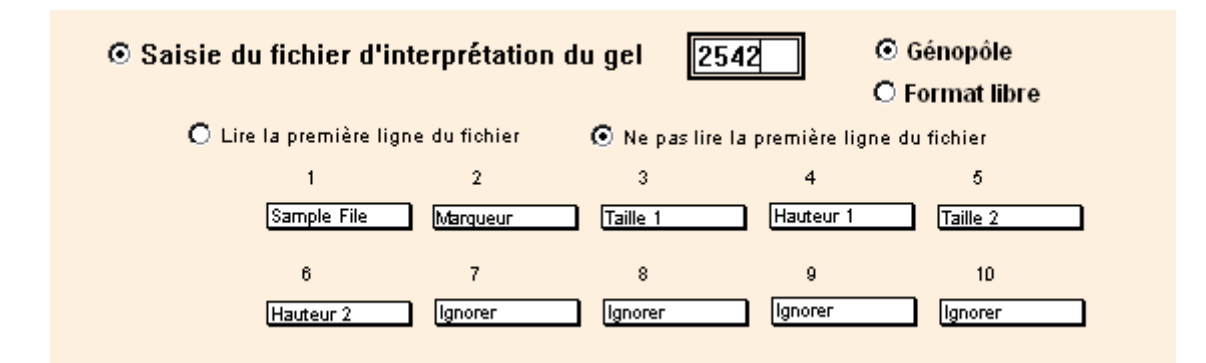

Les options "Lire la première ligne" ou "Ne pas lire la première ligne du fichier" permettent de prendre ou ne pas prendre en compte la première ligne.

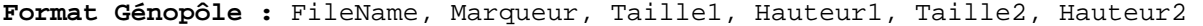

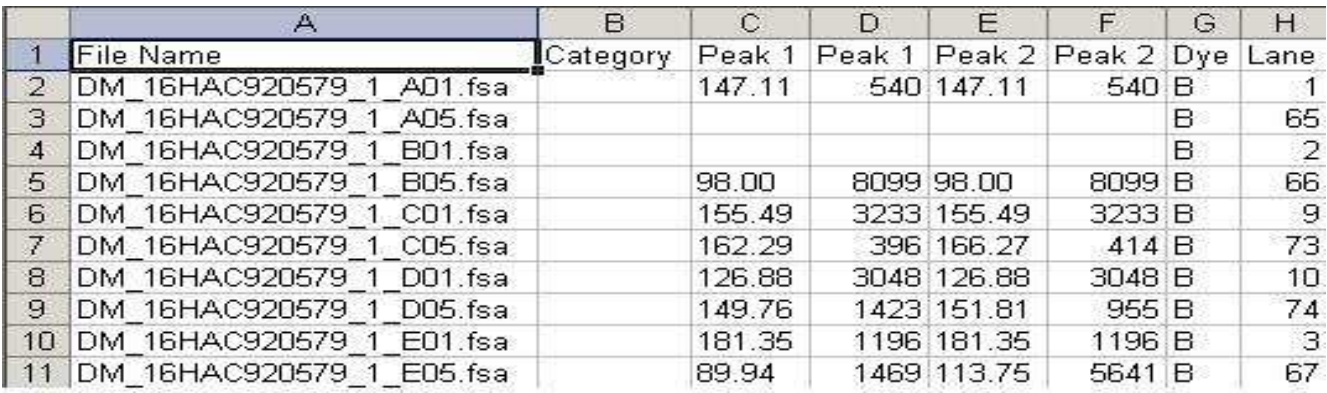

- La colonne FileName permet de retrouver le numéro de gel traité et le puits à mettre à jour. Si le numéro de gel indiqué après le second underscore "\_" n'est pas celui que l'utilisateur veut interpréter, Gemma l'indique par un message d'erreur. L'adresse du puits est indiqué après le 3ème underscore "\_" (A01,A05,..etc.).
- La colonne Category indique le Marqueur ou reste à blanc.
- La première colonne "peak1" indique la taille de l'allèle1.
- La seconde colonne "peak1" indique l'intensité ou la hauteur de l'allèle1.
- La première colonne "peak2" indique la taille de l'allèle2.
- La seconde colonne "peak2" indique l'intensité ou la hauteur de l'allèle2.
- La colonne Dye indique le filtre.
- La colonne Lane n'apporte pas d'information à Gemma.

**Format libre :** choisir pour chaque colonne, la variable à lire. L'option "Ignorer" permet de ne pas prendre en compte la colonne.

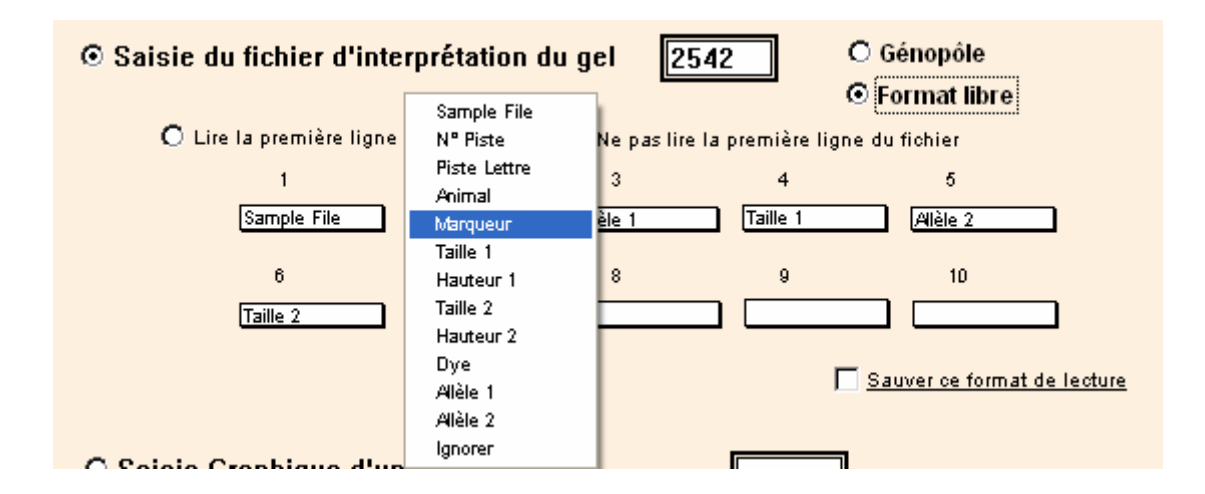

L'option "Sauver ce format de lecture" permet de sauver le format que vous allez spécifier. Ainsi vous n'aurez pas besoin de re-choisir les colonnes à lire. Attention, **le format est lié à l'utilisateur**.

- Sample File : même remarque que ci-dessus pour la colonne FileName
- N° Piste : numéro du puits dans le sens ligne (1=A1, 2=A2, 13=B1 pour un gel 96 puits ou A13 pour un gel 384 puits, .etc.)
- Piste Lettre : puits sous forme de lettre : A01, A02, .etc. (A01 ou A1 sont équivalents).
- Animal : nom de l'animal.
- Marqueur : nom du marqueur.
- Taille 1 : taille de l'allèle 1.
- Hauteur 1 : l'intensité ou la hauteur de l'allèle 1.
- Taille 2 : taille de l'allèle 2.
- Hauteur 2 : intensité ou la hauteur de l'allèle 2.
- Dye : fluorophore sous forme de lettre (B=Bleue, G=Green, Y=Yellow, R=Red)
- Allèle 1 : numéro de l'allèle 1.
- Allèle 2 : numéro de l'allèle 2.

İГ

• Ignorer : ne pas prendre en compte la colonne.

Les informations lues dans le ou les fichiers sont stockées dans une table temporaire de nom [LIRE INTER].

Si les numéros d'allèles sont lues, Gemma va marquer le gel comme étant analysé dans GeneMapper. L'information apparaîtra sous la lettre **G** de la liste des gels. Dans ce cas, l'interprétation 2 est reportée dans l'interprétation finale au moment de la lecture des fichiers.

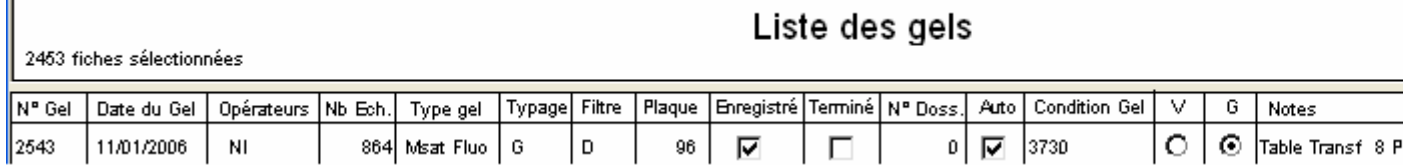

**Remarque :** Pour les gels analysés dans GeneMapper, l'interprétation 2 ne peut pas être modifiée, seule l'interprétation finale peut être modifiée.

## 1.4 **Comment terminer l'interprétation d'un gel ?**

Menu Gel - Terminer Interprétation

Rappelons que lors de l'enregistrement du gel, les statuts des typages concernés sont mise à "En cours". Après l'interprétation du gel, les statuts des typages interprétés et validés sont mis à jour par vérification mendélienne, alors que les statuts des typages non interprétés restent à "En cours". **Terminer interprétation** permet de re-initialiser les statuts des typages non interprétés à "A faire" (Cf. Fichier - Codes des statuts).

## 1.5 **Vérification sur descendance - Calcul de phase**

Menu Gel - Vérification sur descendance

Cette opération permet de déterminer, pour un marqueur ou une sélection de marqueurs, l'origine (paternelle ou maternelle) des allèles de tous les typages de statut "OK". **Si cette option n'est pas exécutée, les typages ne seront pas pris en compte pour les calculs de distances dans Gemma**. De plus, si un allèle parental n'est transmis à aucun descendant, le génotype parental est présenté par Gemma comme douteux.